微信发展到现在,已经成为用户必不可缺的支付工具,只要在微信上绑定信用卡, 就可以在支持信用卡支付的商家进行消费。不过,有相当一部分用户对微信绑卡不 是很了解,也不知道绑卡后要怎么消费,并且还会遇到绑定信用卡后不能用的情况 ,这里小编就一一为大家介绍。

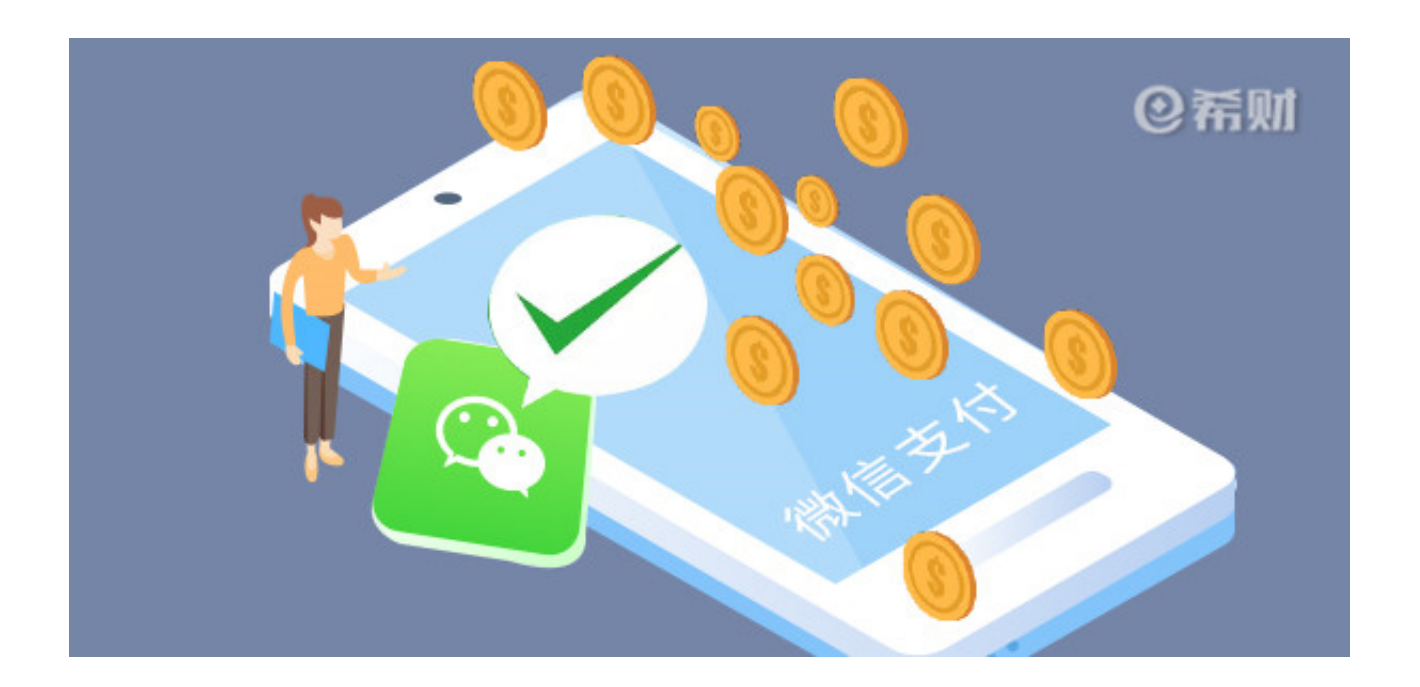

**微信怎么绑定信用卡?**

1、首先打开手机微信"钱包",进入钱包页面后点击"银行卡"。

2、在"银行卡"页面点击"添加银行卡";

3、输入你的信用卡卡号、持卡人、CVV2码,手机验证码;

4、根据提示一步步操作,完成信用卡绑定。

**微信绑定信用卡怎么消费?**

微信绑定信用卡后有多种消费渠道,比如实体店扫码支付,线上微店支付等等,总 之消费的方法就和绑定银行卡消费一样。

以买电影票为例:1,点击"我",选"钱包"。2:点击电影票 3: 选择购买的卡; 4, 输入密码, 进行购买。

是不是很简单,当然,提前是你必须在微信上绑定一张信用卡,根据上面介绍的绑 卡流程操作就行了。

**微信绑定信用卡不能用?**

微信绑定信用卡消费一般至少要满足两个条件,一个是产生真实交易,另一个就是 商家支持信用卡支付,否则是不能使用的。

比如,产生真实交易,是不包括微信发红包和转账,否则就可以使用信用卡套现了  $\frac{1}{\sqrt{2}}$ 

其次,商家支持信用卡支付,一般线上商家开通了信用卡支付就能用,比如是和微 信合作的商城或者APP否能用的。但是线下商家通过手机扫描静态二维码的,基本 上不支持,只有商家扫码使用动态支付码,这个才能支持微信支付。

以上即是"微信绑定信用卡怎么消费?不能用怎么办?"的相关介绍,希望对大家 有所帮助。